# **Classi**の**ID**・パスワードを変更する

### **ID**・パスワードの変更ができるのは、Web版のみです。

**Classi (https://auth.classi.jp/)** へアクセスする

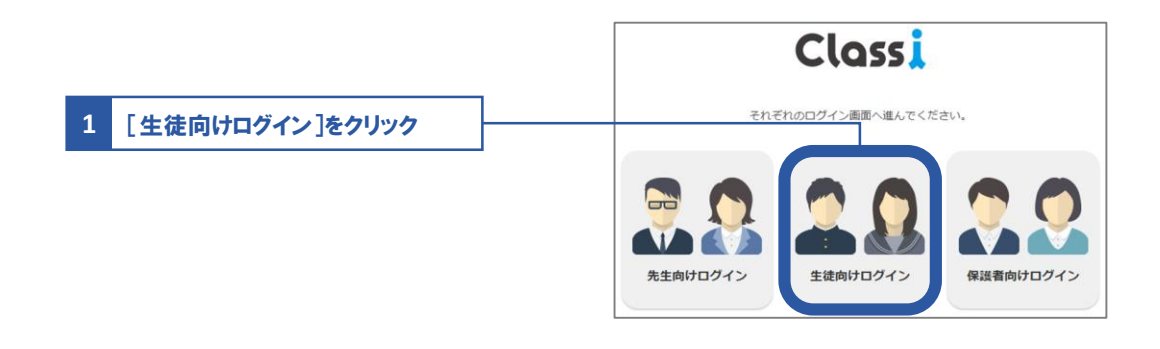

## ログインして**ID**・パスワードを変更する

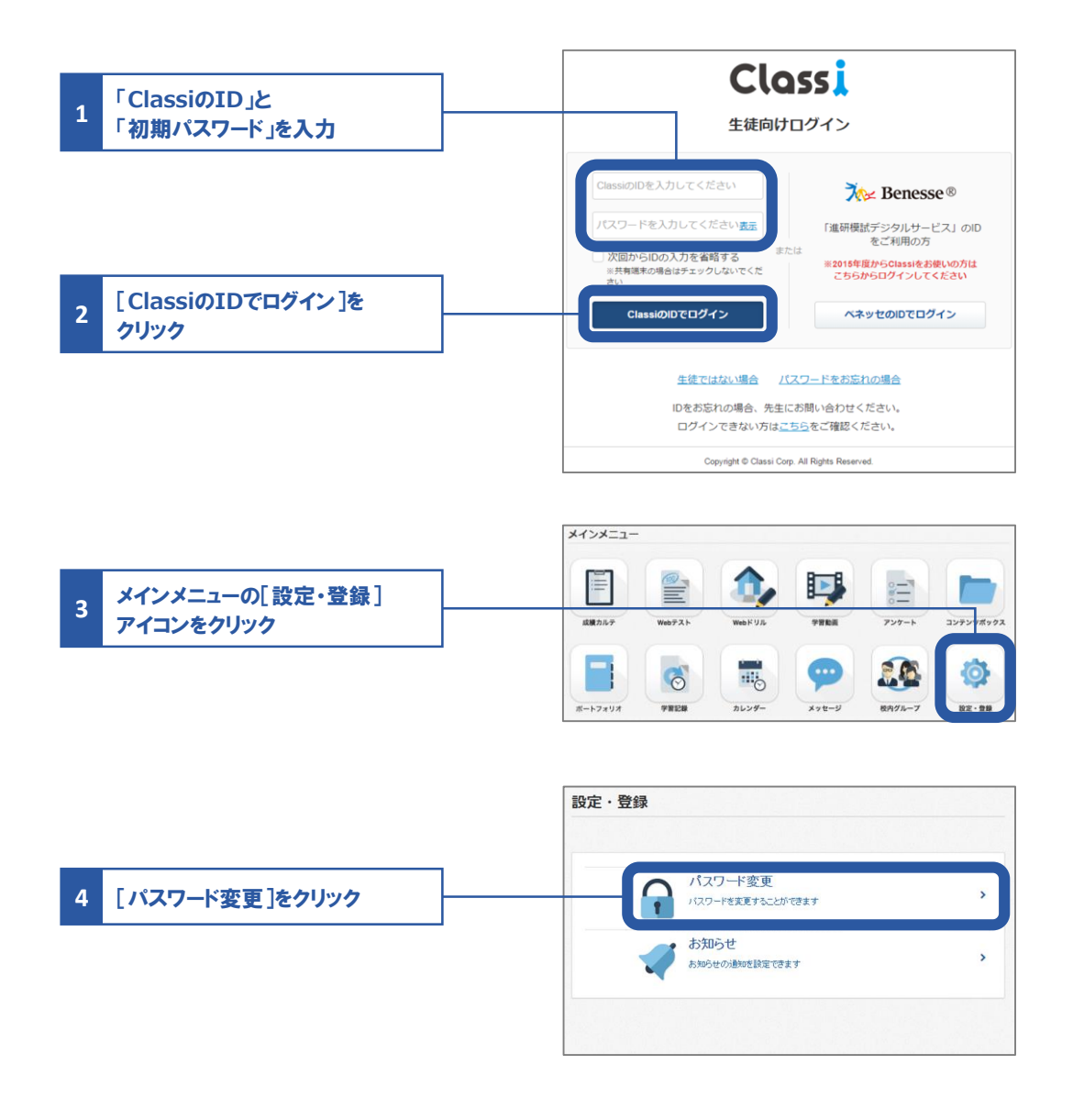

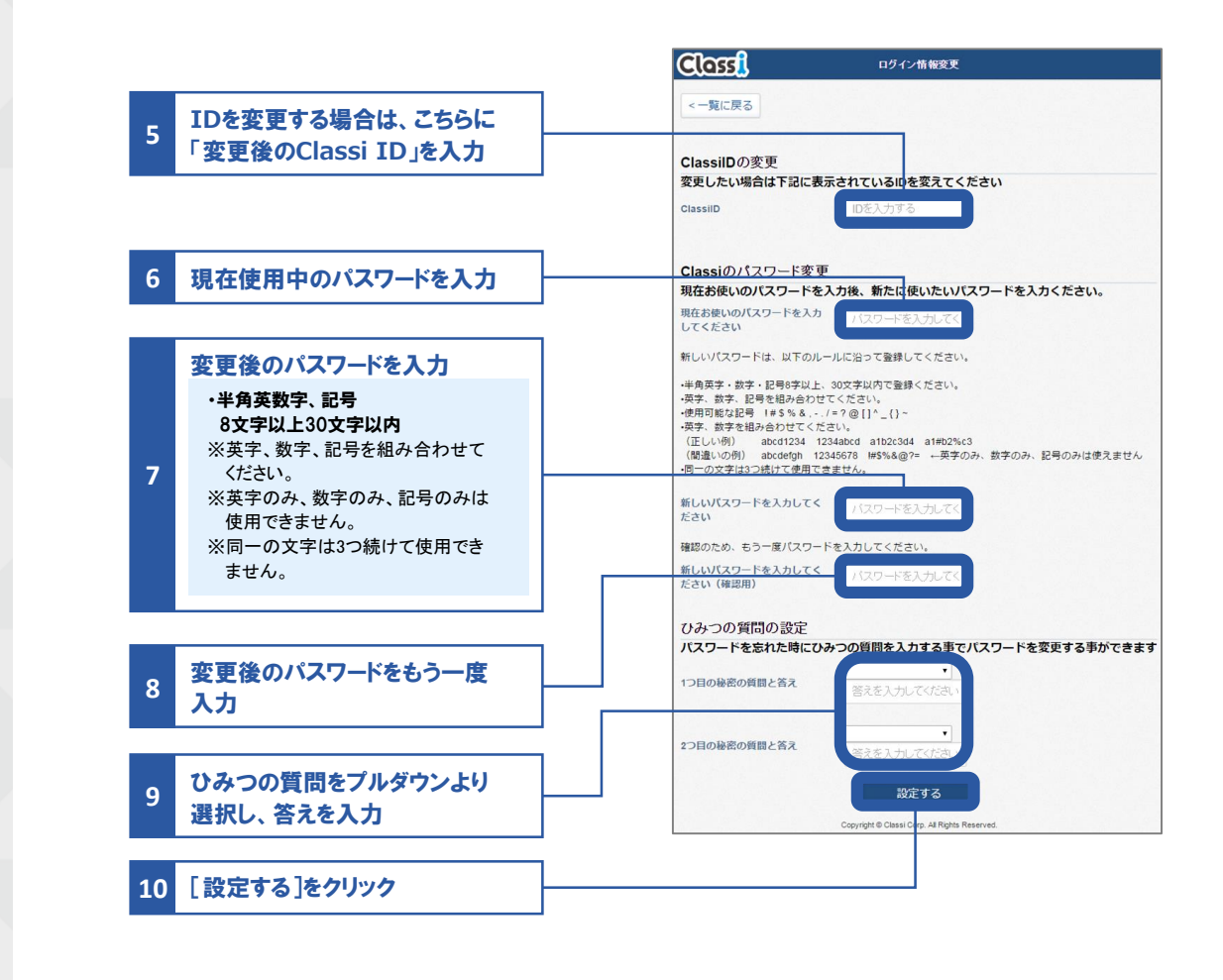

### **ID**について

<u>W</u>

**Classi**の**ID**の場合、変更は任意です。ご自身で**ID**を設定すれば、日々のログインがよりスムーズにおこなえます。 "**SASSI**"から始まる**ID**は、進研模試デジタルサービスなどのベネッセサービスと共通の**ID**です。変更はできません。

### パスワードについて

初回ログイン時は変更必須となります。